# **How to login, user roles, workflow**

## **Logging into Oxweb**

Go to www.ox.ac.uk/user and click the red button 'Login with Oxford SSO (Webauth)'.

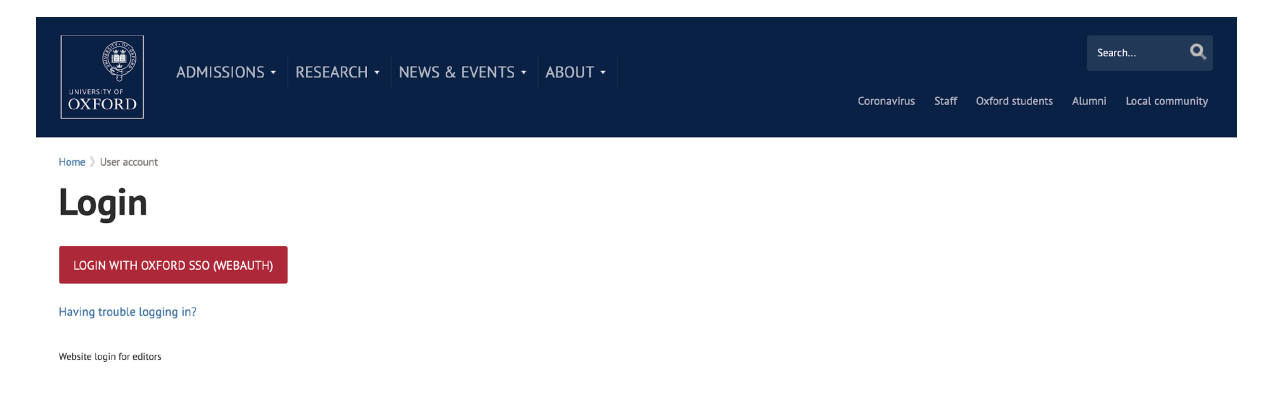

Use your SSO username and password to login.

You should now be taken to your user page. From there navigate to the page you wish to edit.

# **User roles**

There are four different levels of permissions, or roles, in Oxweb. Each of these allows a user to do a different range of functions and tasks on a page. These permissions are allocated to your SSO details by the Digi Comms teams.

There are three levels of permission within www.ox.ac.uk:

- 1. Editors
- 2. Moderators
- 3. Administrators
- 4. Reviewer

#### An **editor** can:

- Create new drafts of existing pages
- Edit existing content in a page, creating more or less content
- Remove existing documents or images in the page
- Work with a wysiwyg editor using a 'filtered' amount of markup
- Add or remove existing images or documents outside of the wysiwyg editor (ie banner image and related documents but not images or documents within the body content)
- Edit page metadata
- Change the settings for a page listing its children or sibling pages
- Access form submitted data
- Save work and submit it to the next stage of the workflow, including adding revision comments
- They cannot publish, add new images or documents in the page, or use the full wysiwyg editor

A **moderator** can do all that an editor can do and:

- Publish pages awaiting approval or return them back to draft state for editors
- Use the full wysiwyg editor
- Add images and documents in page
- Moderate (edit, accept or reject) user submitted comments
- But they cannot create new pages or sections

The PAD team are the **administrators** of the OxWeb site and can do all that a moderator can do and:

- Create new pages and sections
- Create and change urls, navigation menus, and breadcrumbs
- Create user accounts and administer permissions

An **Undergraduate reviewer** can see an Undergraduate course page in draft. They cannot do anything else to the page. To log out they must go to www.ox.ac.uk/user/logout

A **Graduate reviewer** can see a Graduate course page in draft. They cannot do anything else to the page. To log out they must go to www.ox.ac.uk/user/logout

### **Section access**

As well as the different user roles, there are a number of section permissions that lock a user down to a specific section of the website (eg: Undergraduate, Graduate, Students etc). Each section has its own editor and moderator roles and a user who has access to one section will not have access to another unless they are given a role for that section.

### **Workflow**

A content type (usually this will be a web page) can be in one of three states:

- Draft
- Needs Review
- Published

A published page is live and visible on the website. An editor can make a new draft of the page and save that instance as many times as they wish. When they are happy with the page, they can set its state to "Needs review". A moderator can either reject the changes moving the state back to "Draft" or approve changing the state to "Published".

A history of the different versions of the page can be seen under the "moderate" tab. You can compare different versions using the "compare revisions" option under the "moderate" tab.

Please note that Webforms are not in workflow. Any changes to a published webform go live when saved.

# **My Workbench**

'My Workbench' is an area that allows quick access to content that you have worked on. It can be accessed via the link at the top left of your browser window.

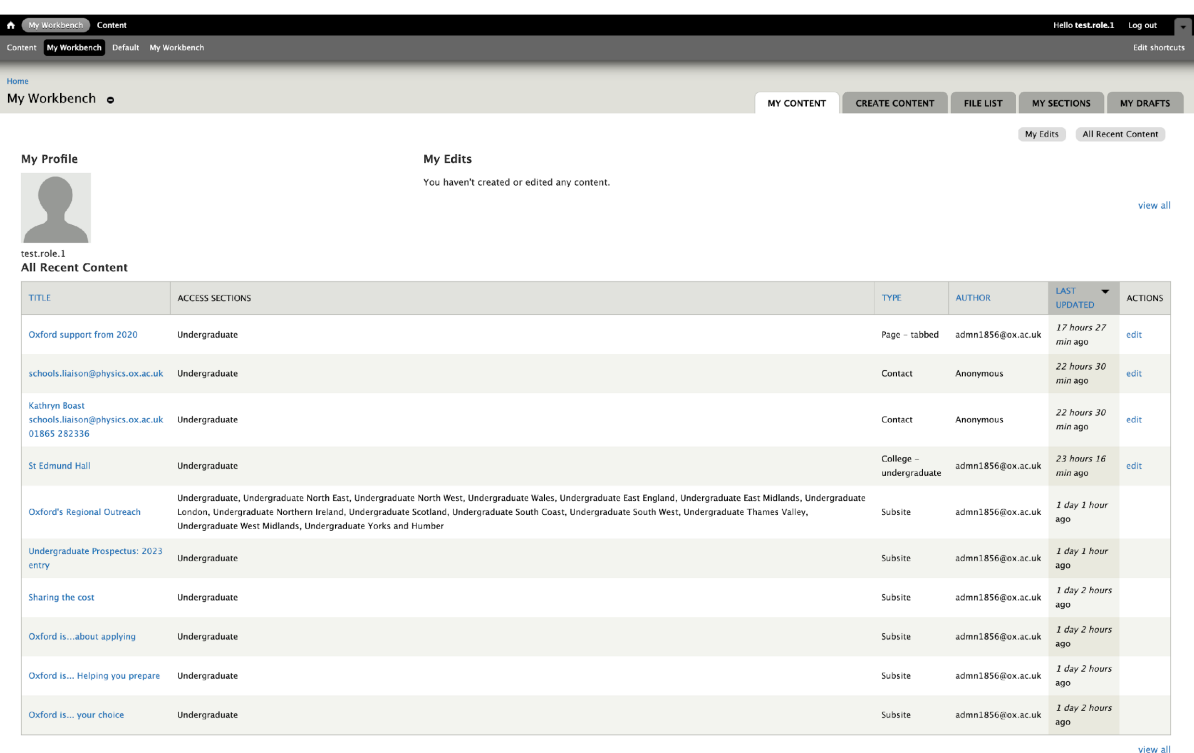

You can also access files and images in the media library by going to the 'File List' tab.